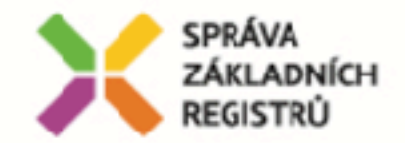

# **JE UŽ eIDENTITA ZA DVEŘMI?**

**Michal Pešek** Správa základních registrů 31. května 2018

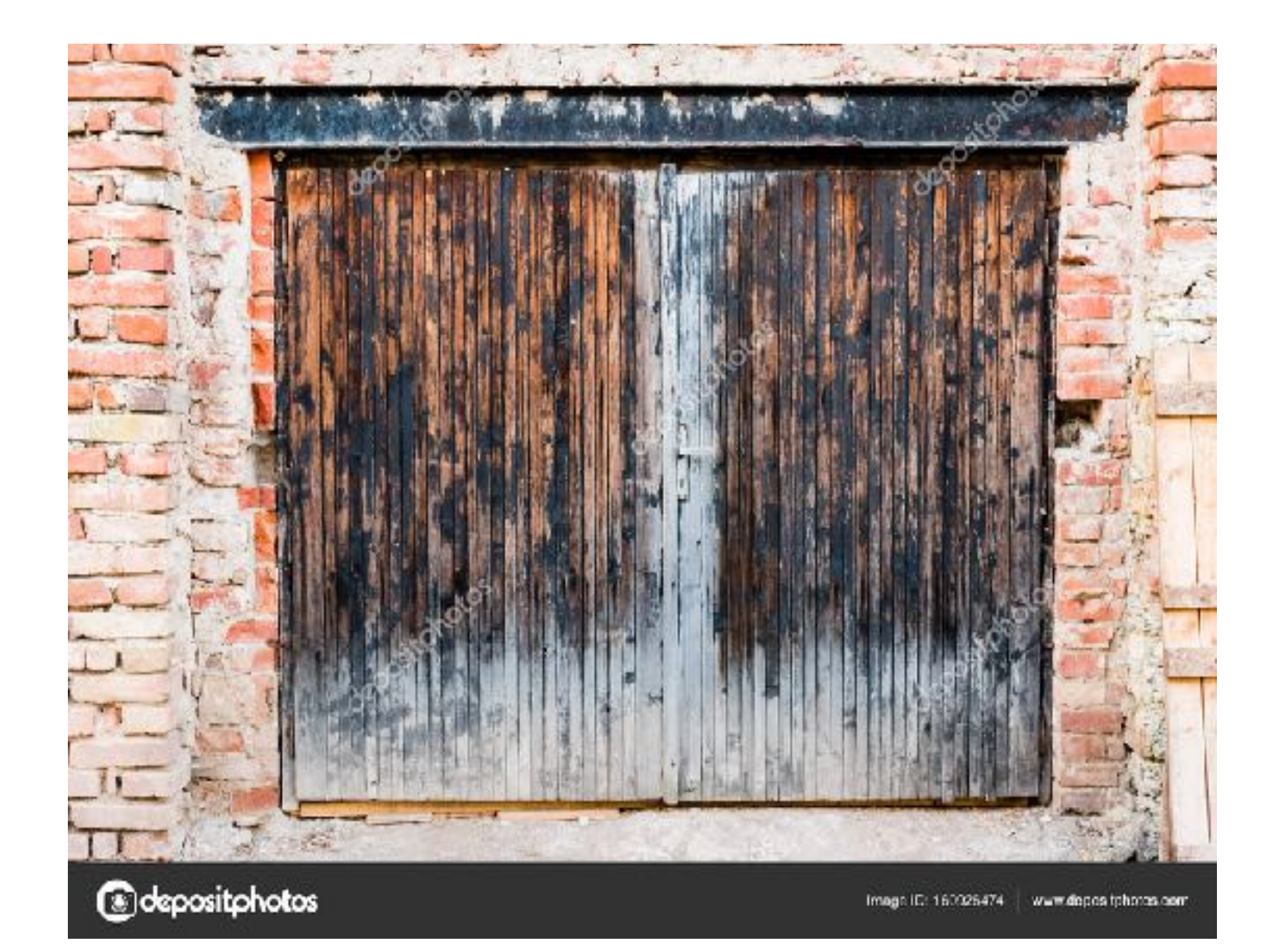

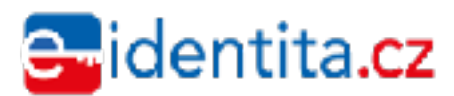

#### **Státní identitní systém(y) – PROČ?**

- EIDAS nařízení Evropského Parlamentu a Rady (EU) č. 910/2014 ze dne 23. července 2014 o elektronické identifikaci a službách vytvářejících důvěru pro<br>elektronické transakce na vnitřním trhu a o zrušení směrnice 1999/93/ES
- zákon č. 297/2016 Sb. o službách vytvářejících důvěru pro elektronické transakce a související změnový zákon č. 298/2016 Sb., kterým se mění některé zákony v souvislosti s přijetím zákona o službách vytvářejících důvěru pro<br>elektronické transakce
- Zákon 250/2017 Sb. O elektronické identifikaci rozšiřuje odpovědnosti SZR o povinnost poskytování a uznávání identit v prostředí EU
- Novela zákona o občanských průkazech zavádí identifikační certifikát na občanský průkaz a stvrzuje tak jeho "elektronickou část"
- STÁT MÁ POVINNOST A ZÁJEM POSKYTNOUT OBČANŮM DŮVĚRYHODNÉ SLUŽBY NA NEJVYSSÍ ÚROVNI DŮVERYHODNOSTI A TO I V PŘESHRANIČNÍM STYKU

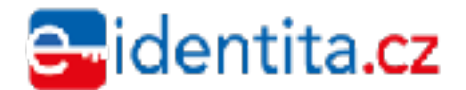

#### **Státní identitní systém (y) – JAK?**

- **Elektronický občanský průkaz (eOP)**  Občan může při převzetí občanského průkazu nebo kdykoli poté u kteréhokoliv obecního úřadu obce s rozšířenou působností zadat identifikační osobní kód (IOK) pro účely aktivace identifikačního certifikátu – stovky tisíc klientů ročně
- **ISDS**  je momentálně jediným identitním prostorem, který uznává stát při komunikaci s občanem. Proces vzniku identity v rámci ISDS je spojen se zřízením datové schránky – stovky tisíc klientů již nyní
- **NIA** jako národní bod pro identifikaci a autorizaci, OTP (one-time-password), dnes využití pro SUKL

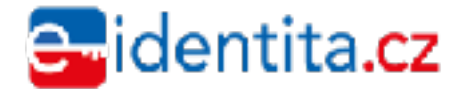

#### **Státní identitní systém (y) – KDE?**

- PORTÁL OBČANA nový portál veřejné správy jako centrální místo služeb státu pro občany v oblasti elektronické komunikace
- SLUŽBY STÁTU, KRAJŮ, MĚST A OBCÍ pro občana
	- poskytnutí identity systému pro státní organizace
	- poskytovány formou dlaždic
	- přístup zvoleným IDP podle úrovně důvěry
- Služby MV, ČSSZ, GFŘ, MZ SÚKL, KRAJ Vysočina, portály nemocnic, ČUZK,

entita.**cz** 

## PORTÁL NÁRODNÍHO BODU

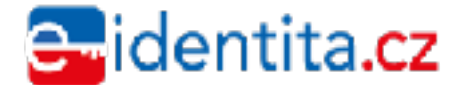

Zdroj: MONET+

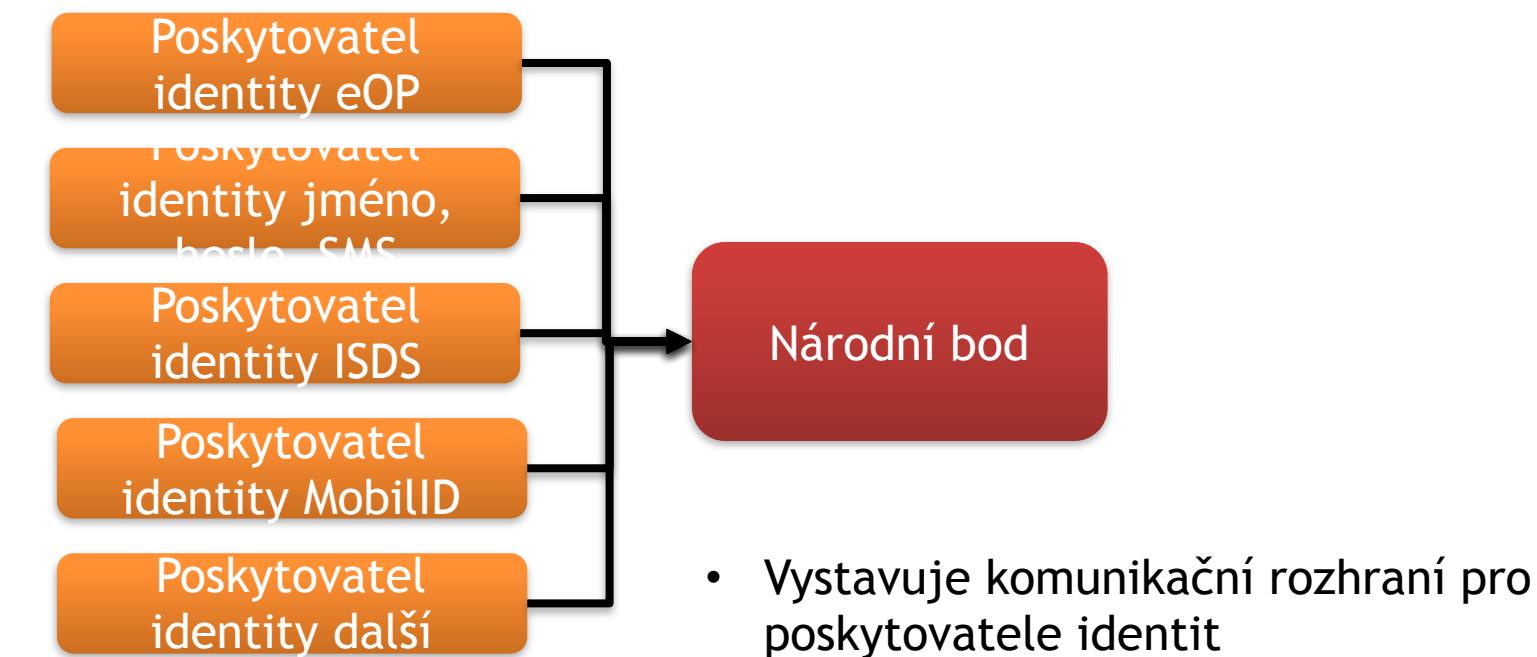

dentita.cz

- Vystavuje služby potřebné při fungování poskytovatele identit
	- Ztotožnění subjektu
	- Notifikace při změně dat
	- Služby evidence národního bodu
- Zprostředkovává předání žádosti o provedení autentizace od poskytovatele služby

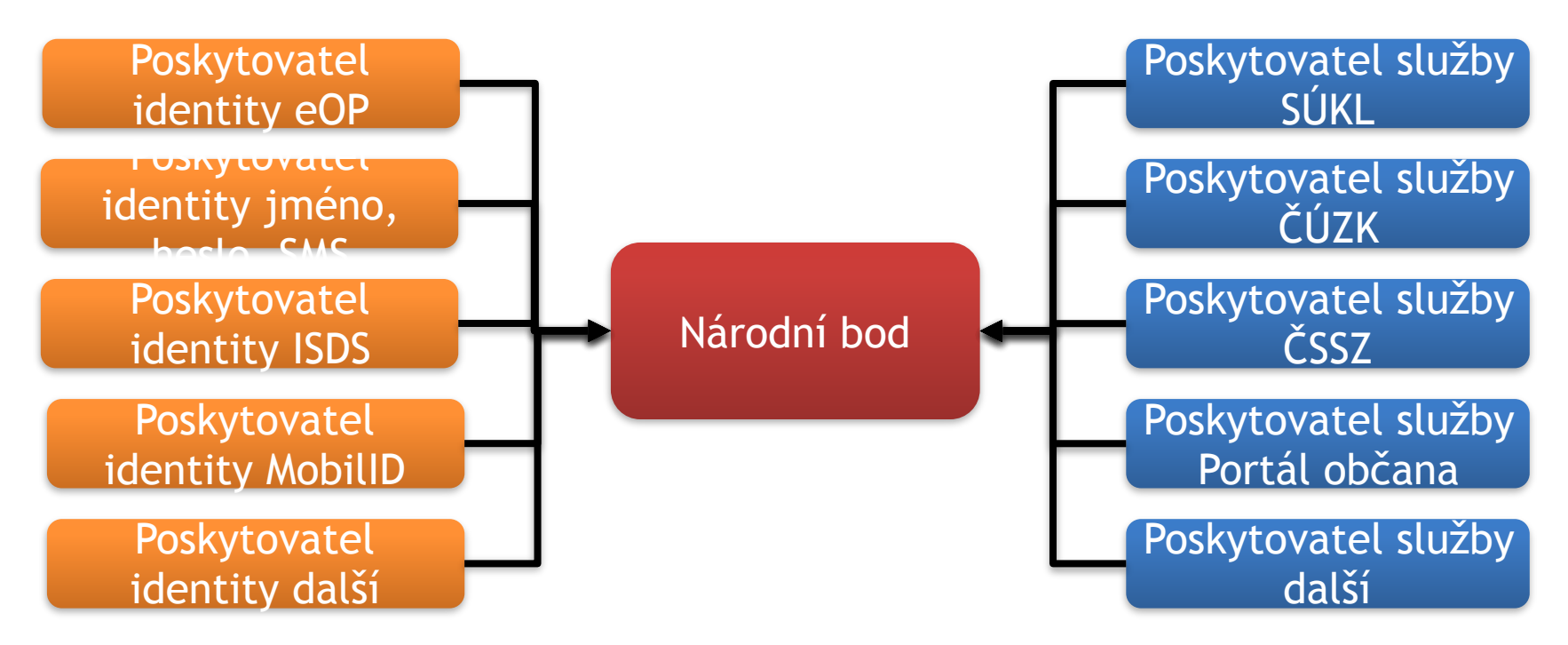

- Zajišťuje federaci identit od jejich poskytovatelů k jejich konzumentům
- Jednotí komunikační protokol pro jednotlivé poskytovatele služeb – poskytovatel si jen volí požadovanou úroveň.
- Udržuje vztahy důvěry mezi poskytovatelem služby a sám sebou

#### dentita**.cz**

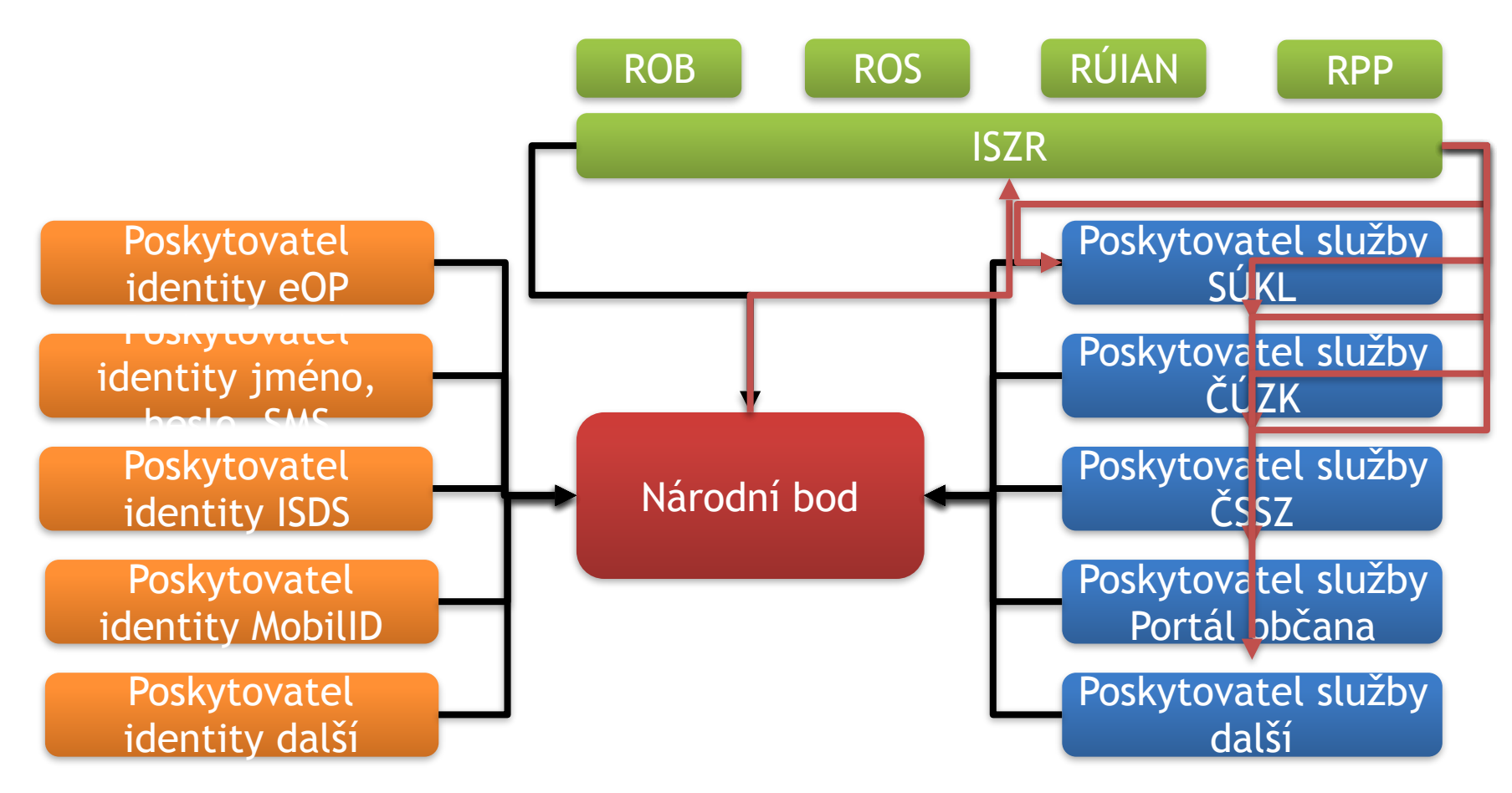

- Provádí kontrolu subjektu vůči referenčním datům kontrola úmrtí
- U českých identit zajišťuje načtení referenčních osobních dat a jejich výdej
- Zajišťuje službu pro ISZR pro umožnění překladu směrového

identifikátoru na AIFO agendy poskytovatele služby – pouze pro **৷ব্যাত্ত:CZ** 

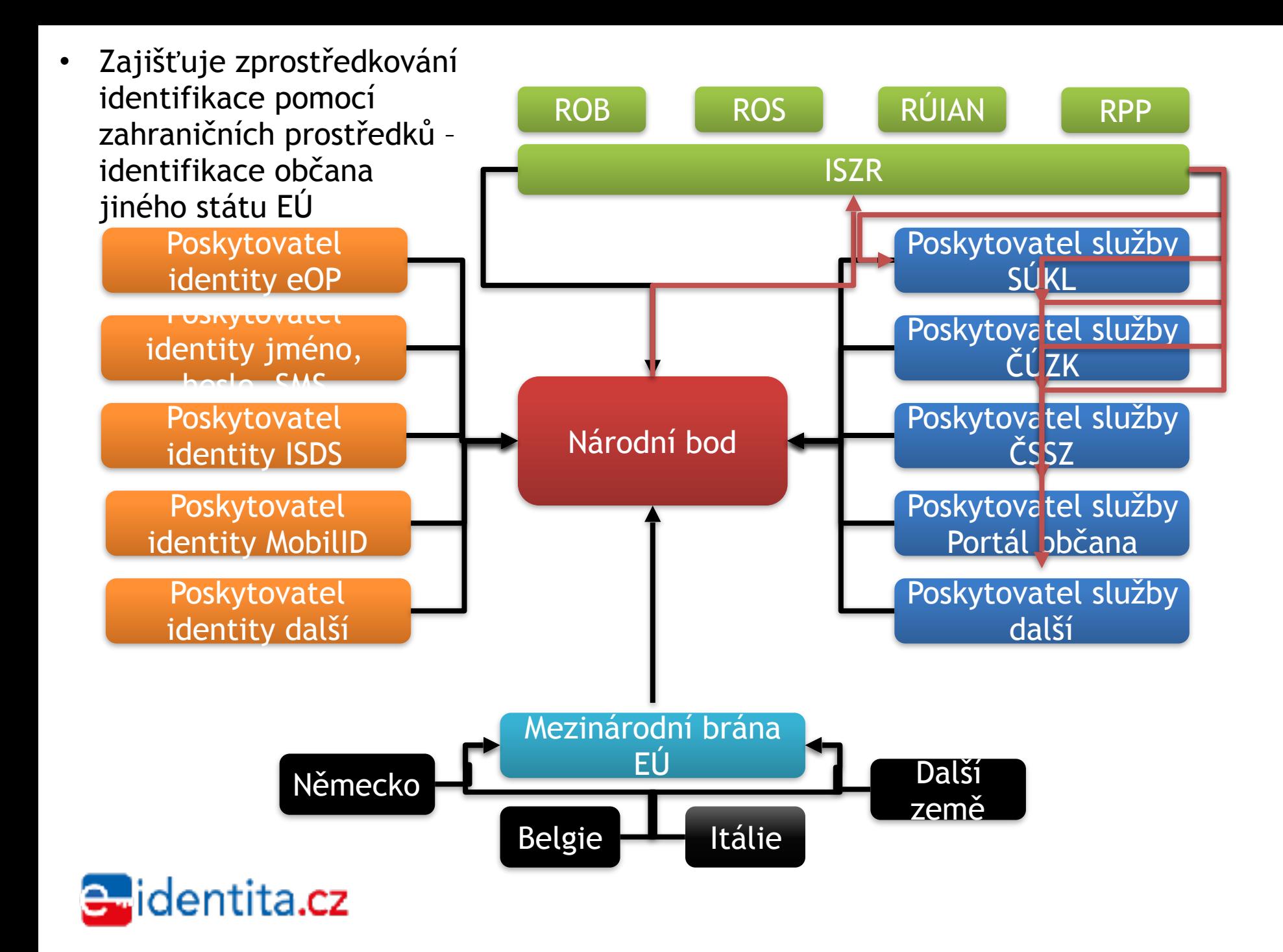

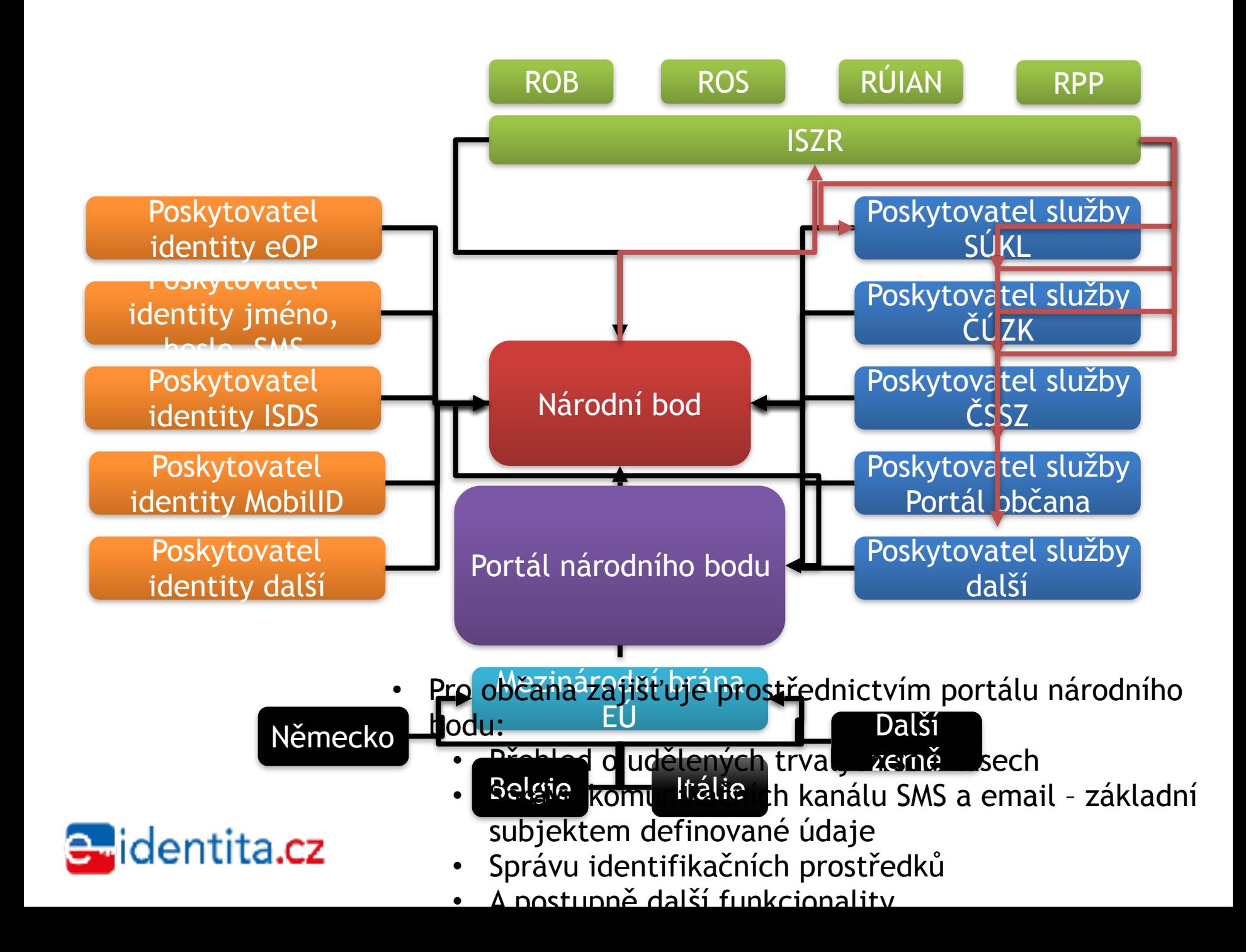

### ELEKTRONICKÉ FUNKCE NOVÉ **EOP**

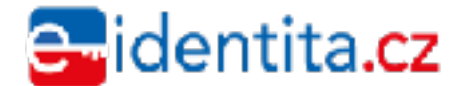

Zdroj: MONET+

### Nová verze eOP: prostředek pro elektronizaci občana vůči státní správě

- Reakce na Nařízení Evropského parlamentu a rady č.910/2014 (eIDAS)
	- Elektronická identifikace a služby vytvářející důvěru
- ČR dává občanům **prostředek pro elektronickou identifikaci** a uložení (+použití) **certifikátů pro elektronický podpis**
- Novela Zákona o občanských průkazech, č.328/1999 Sb.
	- Účinnost k 1.7.2018
- Zákon o elektronické identifikaci, č.250/2017 Sb.
- Nová verze eOP bude v sobě sdružovat:
	- **Prostředek elektronickou identifikaci s úrovní záruky "vysoká"** (=nejvyšší)
	- **Kvalifikovaný prostředek pro vytváření elektronických podpisů**
- SZR je (ze zákona) správcem národního bodu pro elektronickou identifikaci
	- Kvalifikovaný systém elektronické identifikace

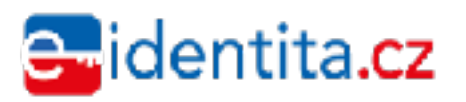

## Nové funkce eOP (podle zákona)

- **Prostředek elektronickou identifikaci s úrovní**  záruky "vysoká"
- Bezpečné přihlašování na webové stránky
- Uznávané napříč státy EU
- Nejvyšší míra důvěry  $\rightarrow$  čerpání citlivých služeb
	- **Kvalifikovaný prostředek pro vytváření elektronických podpisů**
- Kvalifikované certifikáty uznávané v rámci EU
- (možnost uložení i dalších certifikátů)
- Nejvyšší úroveň důvěry

### lentita.**cz**

## Aplikace v čipu nového OP

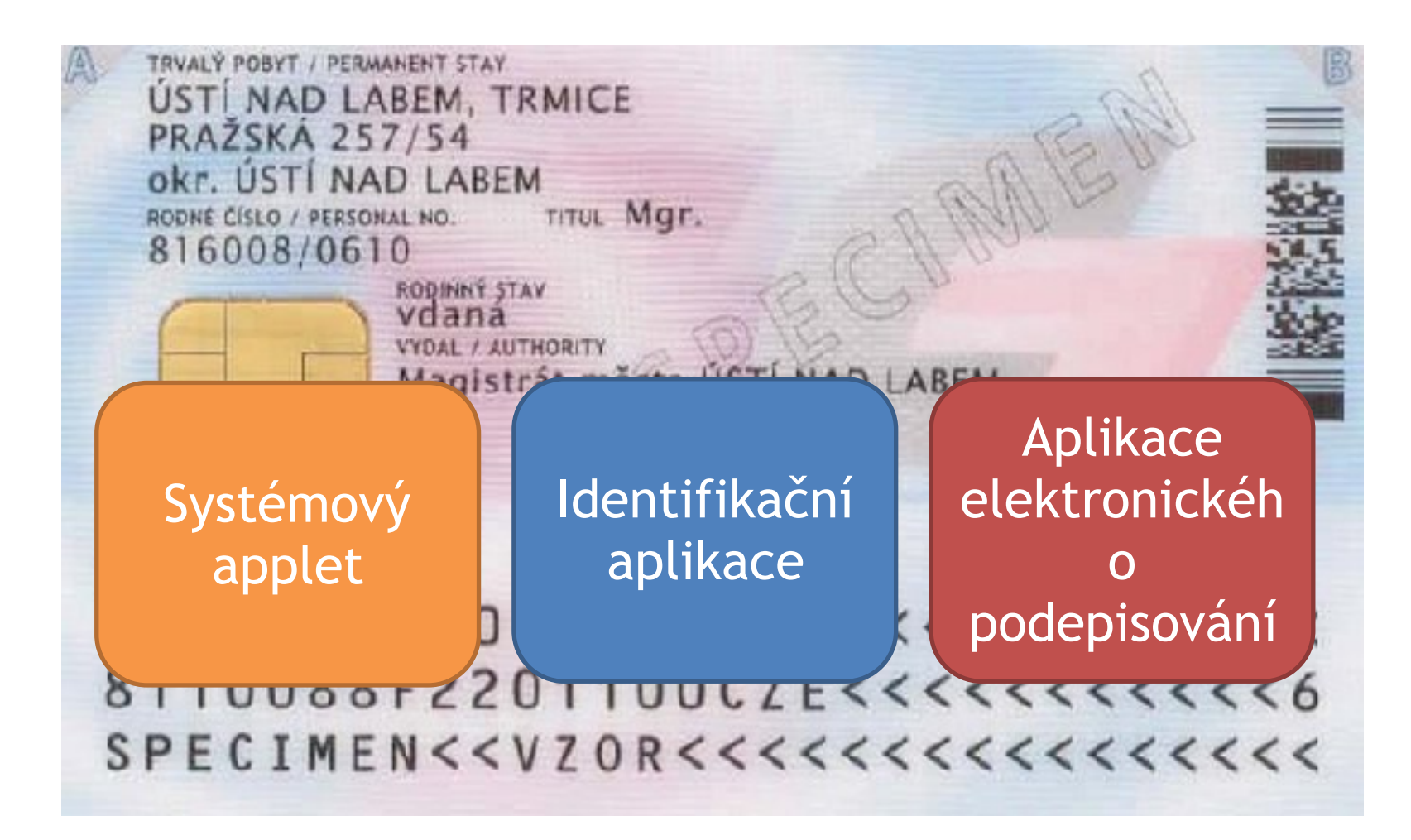

identita.cz.

### Porovnání předchozí a nové verze eOP

#### **Stávající verze eOP: Nová verze eOP (od 1.7.2018):** TRVALÝ POBYT / PERMANENT STAY ÚSTÍ NAD LABEM, TRMICE **ÚSTÍ NAD LABEM, TRMICE PRAŽSKA 257/54 PRAŽSKA 257/54** okr. ÚSTÍ NAD LABEM okr. ÚSTÍ NAD LABEM TITUL Mgr. RODNÉ ČÍSLO / PERSONAL NO. TITUL Mgr. RODNÉ ČÍSLO / PERSONAL NO. 816008/0610 816008/0610 RODINNÝ STAV RODINNÝ STAV vdana vdaná VYDAL / AUTHORITY VYDAL / AUTHORITY trát města ÚSTÍ NAD I **Aplikace Aplikace Identifikační Systémový Systémový elektronického elektronického applet applet aplikace podepisování podepisování** 13435<<<<<  $8110000002011000255555555566$ 8 1100001220 110002 21 X 5 1 1 1 1 1 1 1 6

#### **Hlavní změny:**

- **Přibyla el.identifikace**
- **Jiné PINové objekty**

e identita.cz

## Aplikace v čipu nového eOP

#### • Systémový applet

- $\sqrt{2}$ yuej a uistribuce eor
- (bez praktického použití občanem)

#### Identifikační aplikace

• Identifikace občana na internetu

#### • Aplikace elektronického podepisování

- Frace s certifikaty (a klíči)
- Elektronické podepisování
- Přihlašování certifikátem apod…

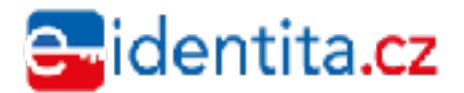

## Systémový applet

- Podpora vydávání OP občanům
- Využívá se na úřadech Obcí s rozšířenou působností
- Technologické využití, kontrola funkčnosti čipů
- Podpora evidencí OP
- Bez aplikačního využití občanem
- Pracovníci podpory se s funkcí systémového appletu nesetkají

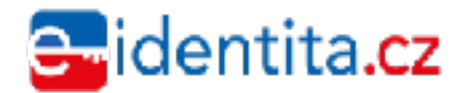

## Identifikační aplikace

- Nově zavedená funkce
- Identifikace (přihlašování) na internetu
- Předpokládá se, že bude nejvíce využívanou funkcí eOP
	- (pokud stát připraví pro občany užitečné služby na internetu)
- V čipu je uložen identifikační certifikát občana
	- Z výroby, nelze měnit
- Typický scénář:
	- Uživatel se chce identifikovat vůči internetovým stránkám
	- Spustí proces identifikace z webových stránek
	- Připojí čtečku
	- Vloží do čtečky eOP
	- Zadá hodnotu IOK (schválení operace)
	- Čip eOP zajistí identifikaci (přihlášení) na webové stránky
	- Webové stránky po přihlášení vědí, kdo s nimi komunikuje

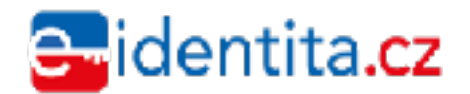

### Aplikace elektronického podepisování

- Vylepšení dosavadní funkce
- Uložení elektronických certifikátů v čipu
	- Ke každému certifikátu je v čipu kryptografický klíč
- Možnost využívat certifikáty v aplikacích třetích stran
	- Elektronické podepisování
	- Přihlašování (certifikátem), např. přes webový prohlížeč
- Podpora *získání* certifikátu do čipu eOP
- Do čipu lze ukládat různé certifikáty
	- Ve správě uživatele
	- Při předání držiteli nejsou uloženy žádné certifikáty
- Typický scénář:
	- Aplikace (např. Adobe Reader) chce podepsat dokument
	- Aplikace zavolá kryptografickou funkci operačního systému
	- Operační systém osloví ovladač karty (=eOP), vyzve ke vložení čtečky a karty
	- Uživatel zadá PIN (schválení podpisu)

– Čip karty podepíše dokument (klíčem, uloženým v čipu) depsaný dokument nese informaci o autorovi (schvalovateli)

## Podpora aplikací v čipu eOP

- Pouze nepřímá
	- Nelze upgradovat aktualizace v čipu, ani hledat v nich chyby
	- Neexistuje žádný žurnál aplikace v čipu, v němž lze hledat záznamy
- Aplikace v čipu jsou dostupné prostřednictvím aplikací v PC anebo v mobilním telefonu
	- Ale bez aplikací v čipu by nefungovaly aplikace eOP v PC ani v mobilním telefonu
- <sup>P</sup>ředpokládá se, že jsou aplikace v čipu správně zapsány a funkční
- Aplikace v čipu spravují PINové objekty
	- PINové objekty budou zřejmě častým zdrojem dotazů a problémů
	- Pro každou z aplikací jsou určeny jiné PINové objekty
	- Pokud se zablokují některé PINové objekty, pak příslušná aplikace nefunguje
- Rozlišovat verze eOP!
	- Např. podle data vydání
- –, Na starší verzi eOP nejsou dostupné některé funkce Zdroj: MONET+

### PINOVÉ OBJEKTY ANEB **NEBOJME SE EOP**

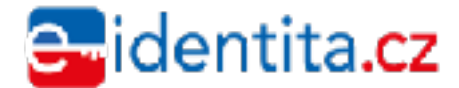

Zdroj: MONET+

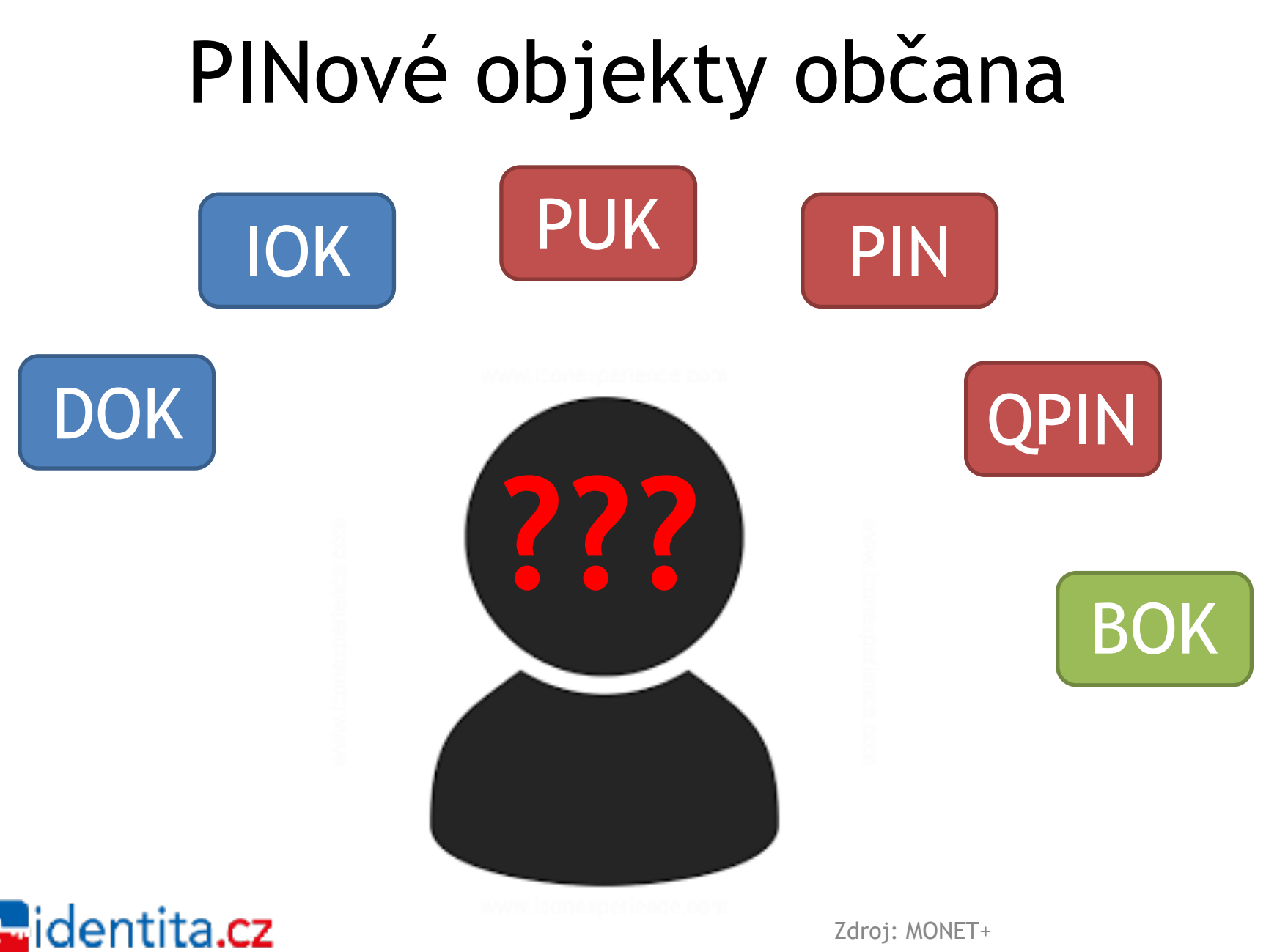

Zdroj: MONET+

## PINové objekty

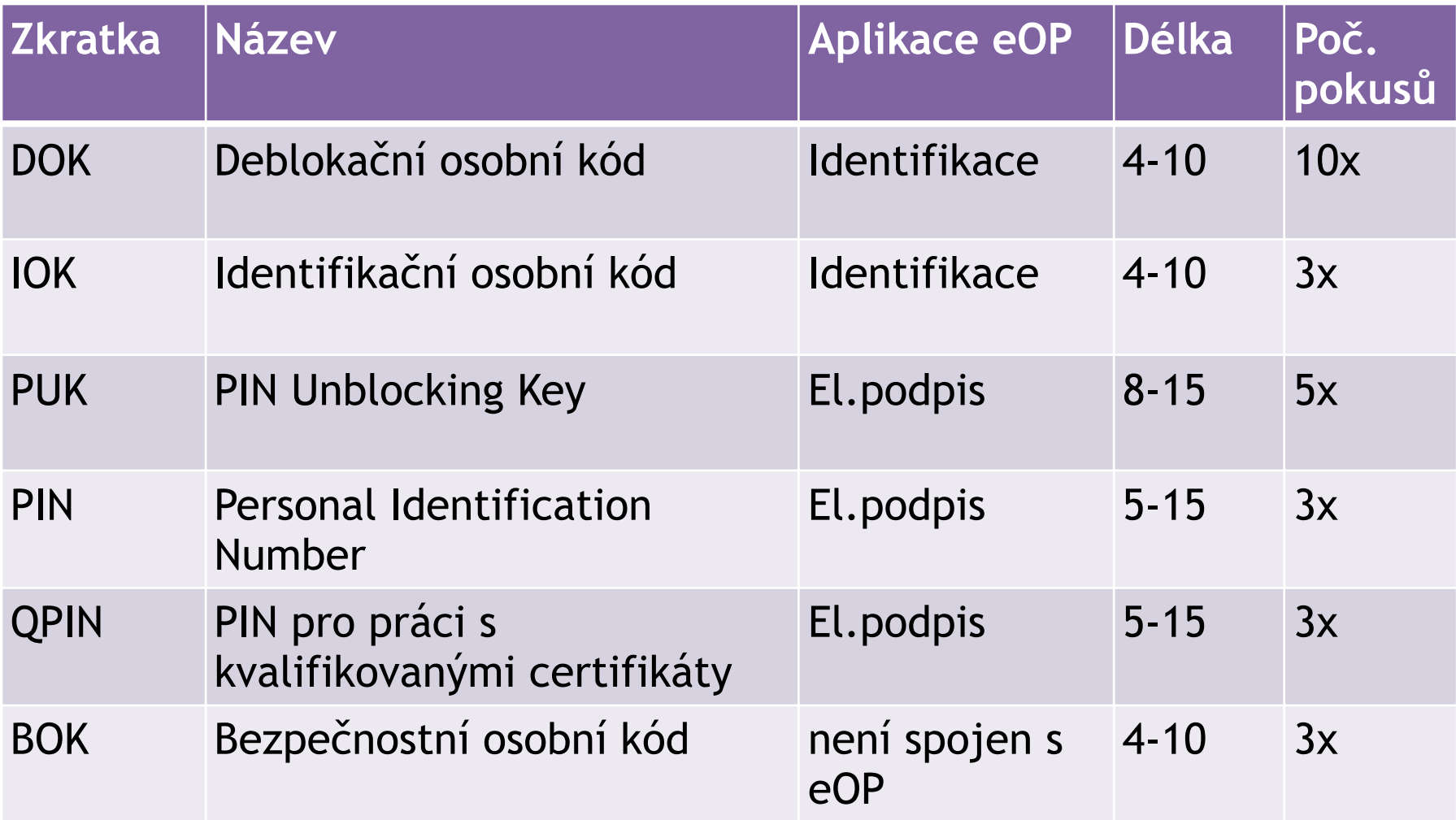

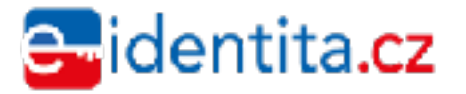

## Účel a hierarchie PINových objektů

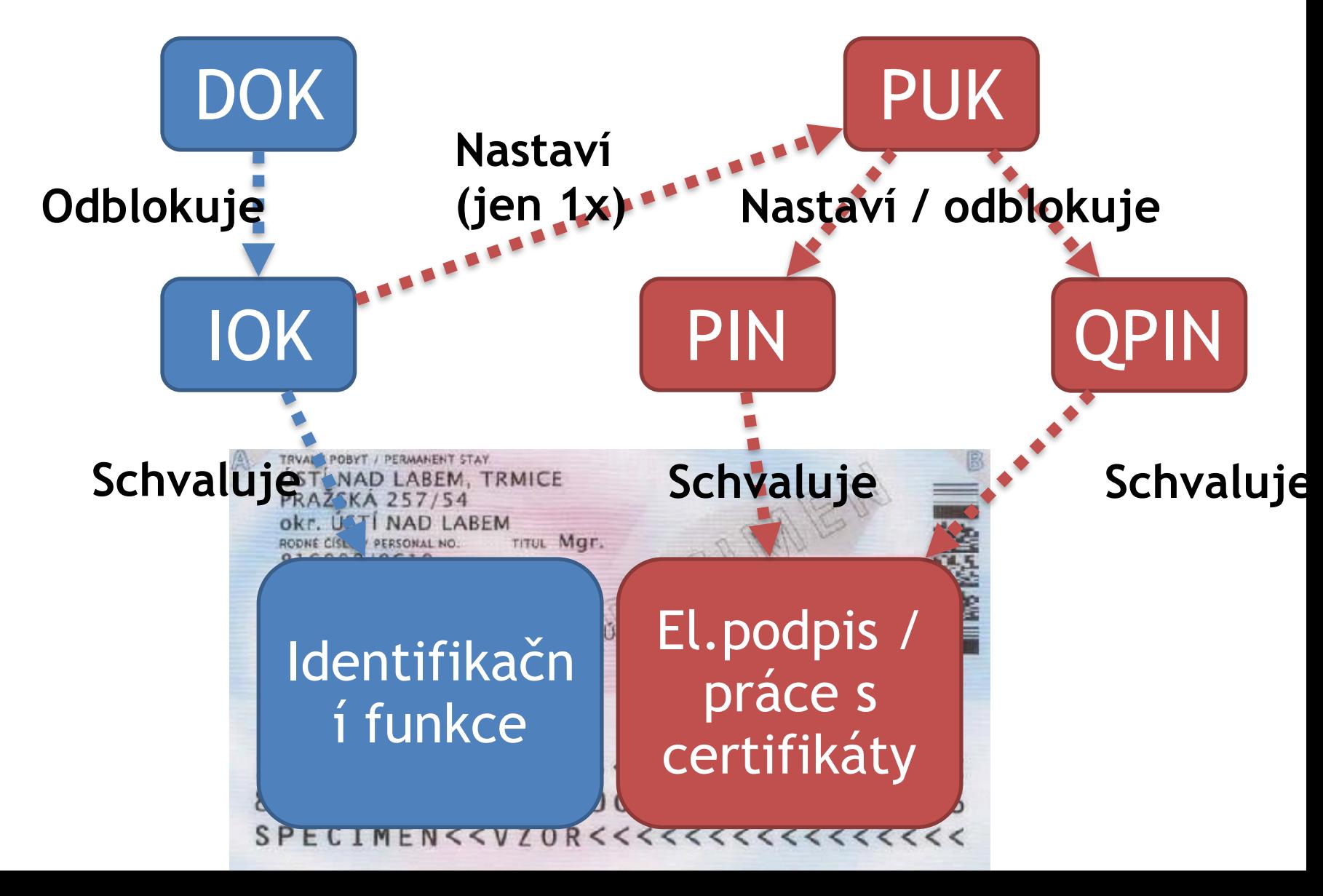

### Nastavení / odblokování PINových objektů

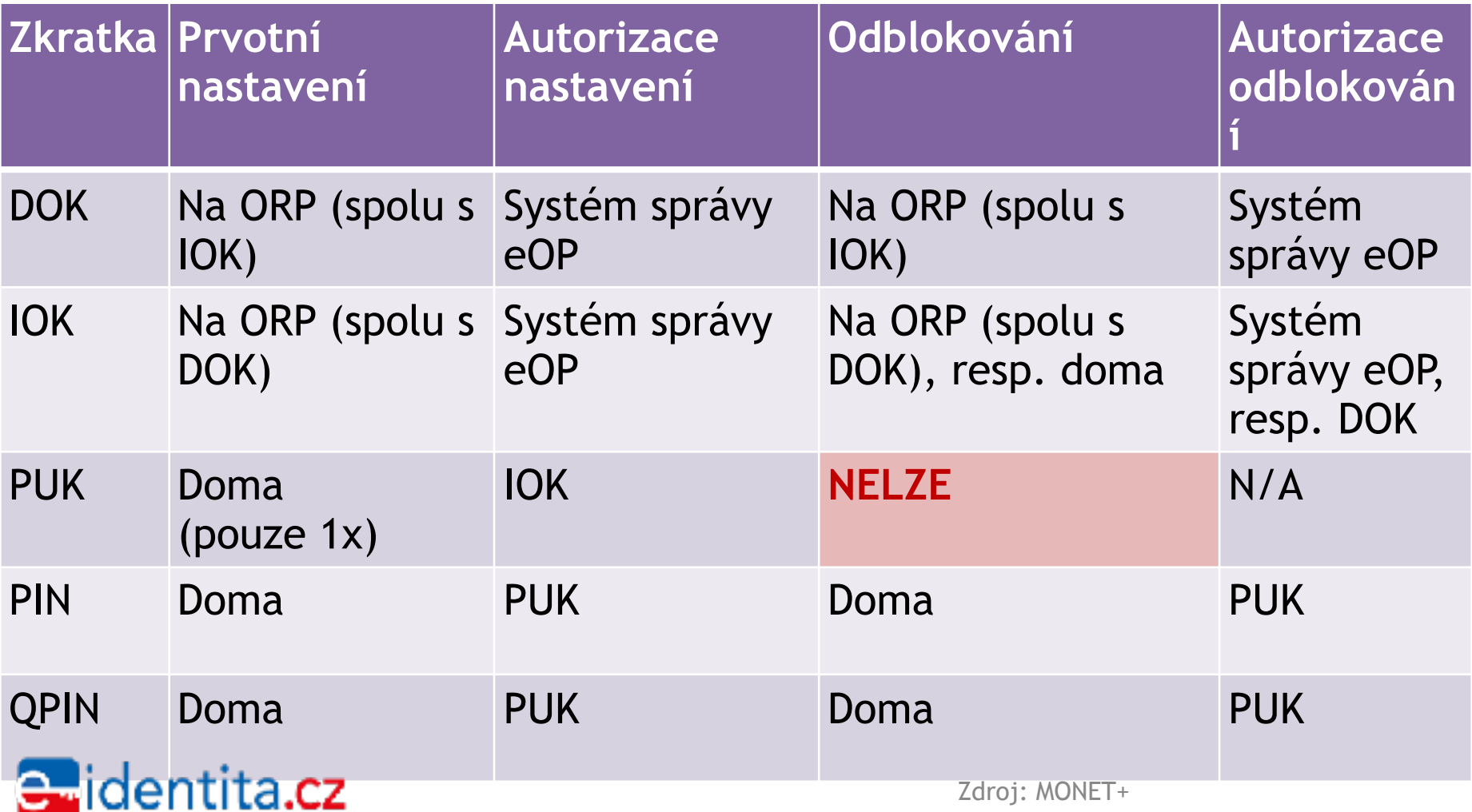

## DOK - Deblokační osobní kód

- Pro odblokování hodnoty IOK
- Nastavuje se na ORP (např. při převzetí eOP, anebo kdykoli potom) – Společně s IOK
- Zablokovaný DOK lze odblokovat na ORP – Nastavuje se i nový IOK
	- Lze i opakovaně
- DOK lze změnit na uživatelském PC (po zadání platné hodnoty DOK)

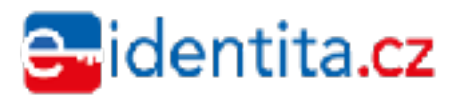

## IOK - Identifikační osobní kód

- Pro schvalování (autorizaci) identifikační operace – A vyčtení identifikačního certifikátu
- Nastavuje se na ORP (např. při převzetí eOP, anebo kdykoli potom)
	- Společně s DOK
- Zablokovaný IOK lze odblokovat:
	- na ORP (společně s DOK)
	- na PC uživatele (autorizace pomocí DOK)
	- Lze i opakovaně
- IOK lze změnit na uživatelském PC (po zadání platné hodnoty IOK)
- Pomocí IOK se autorizuje prvotní nastavení PUK

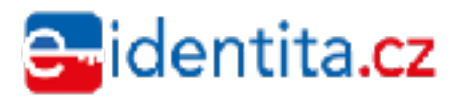

## PUK - PIN Unblocking Key

- Pro odblokování hodnot PIN a QPIN
- Nastavuje se na uživatelském PC, autorizace pomocí IOK
	- Nastavení lze provést právě 1x
- **Zablokovaný PUK nelze odblokovat!** 
	- PIN a QPIN lze používat i po zablokování PUK
	- Pokud se PIN či QPIN zablokují (nebo nejsou nastaveny), nelze bez PUK provozovat
- PUK lze změnit na uživatelském PC (po zadání platné hodnoty PUK)

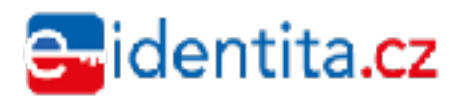

### PIN - Personal Identification Number

- Pro schvalování (autorizaci) operací s klíči a certifikáty
	- Vytváření klíčů
	- Zápis dat do čipu (zápis certifikátu, …)
	- Operace s ne-kvalifikovanými klíči
- Nastavuje se na PC uživatele; autorizace pomocí PUK
- Zablokovaný PIN lze odblokovat:
	- na PC uživatele (autorizace pomocí PUK)
	- Lze i opakovaně
- PIN lze změnit na uživatelském PC (po zadání platné hodnoty PIN)

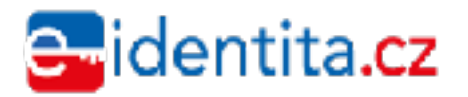

### QPIN - PIN pro práci s kvalifikovanými certifikáty

- Pro schvalování (autorizaci) operací s klíči kvalifikovaných certifikátů – Kvalifikovaný podpis
- Nastavuje se na PC uživatele; autorizace pomocí PUK
- Zablokovaný QPIN lze odblokovat:
	- na PC uživatele (autorizace pomocí PUK)
	- Lze i opakovaně
- QPIN lze změnit na uživatelském PC (po zadání<br>platné hodnoty QPIN)

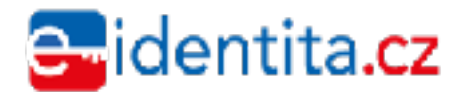

## **KLIENTSKÉ APLIKACE PRO PODPORU EOP**

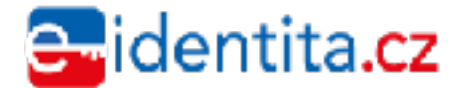

Zdroj: MONET+

### Klientské aplikace

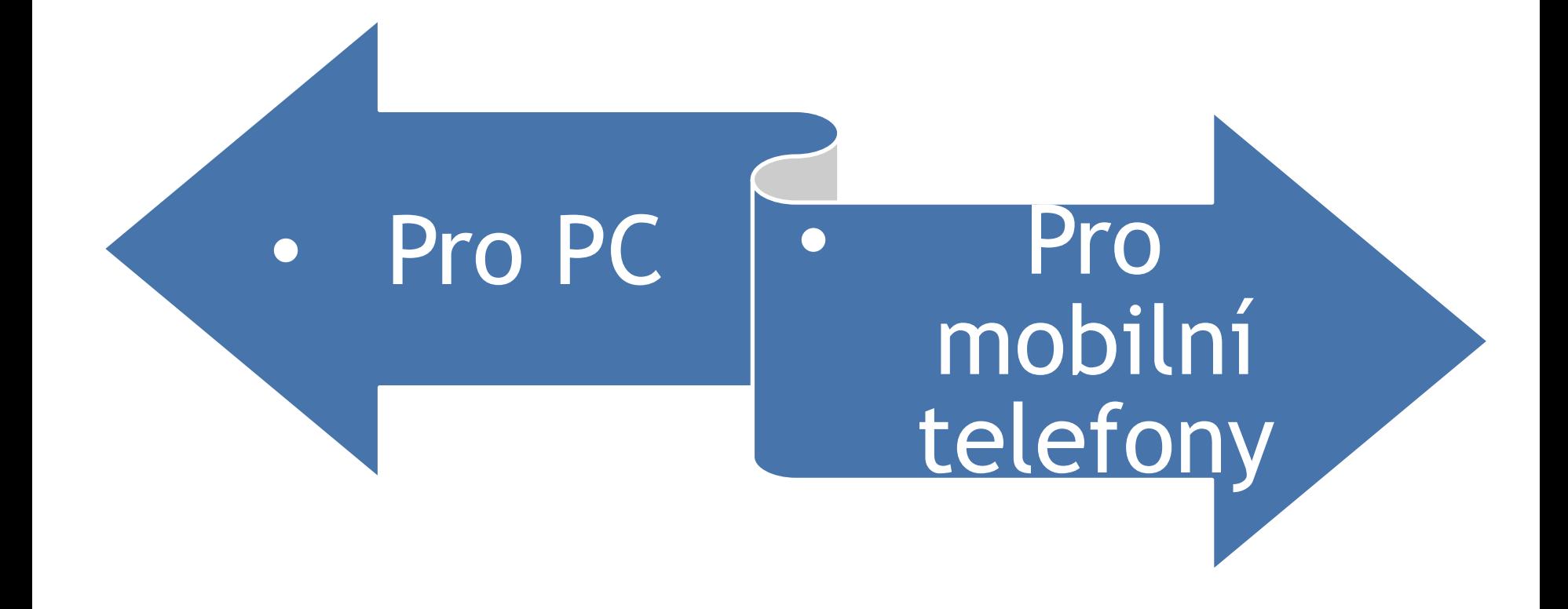

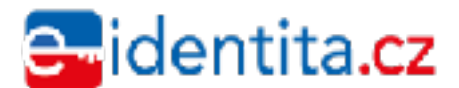

Zdroj: MONET+

### Klientské aplikace pro podporu eOP

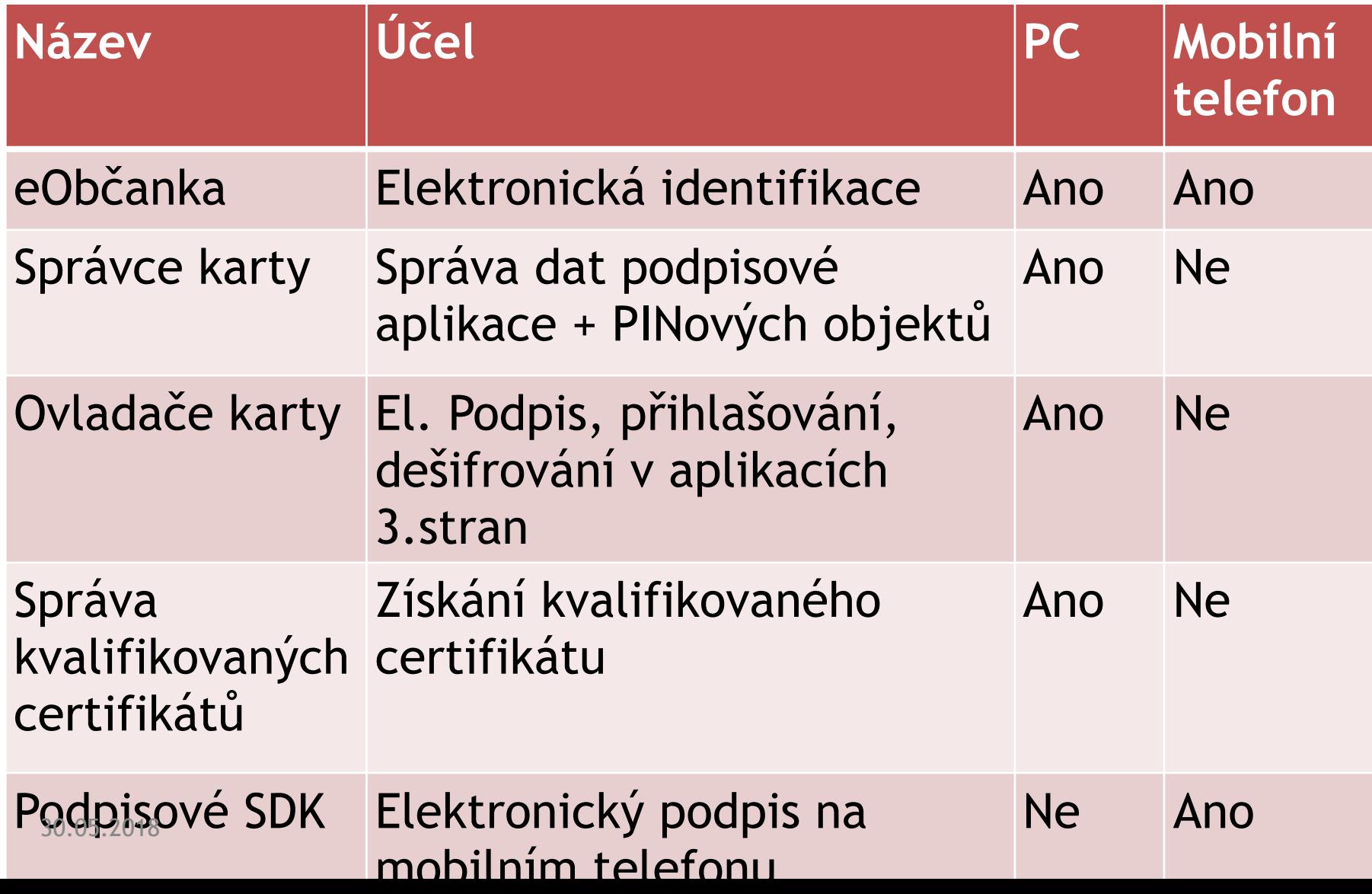

### Vazba klientských aplikací a aplikací v čipu

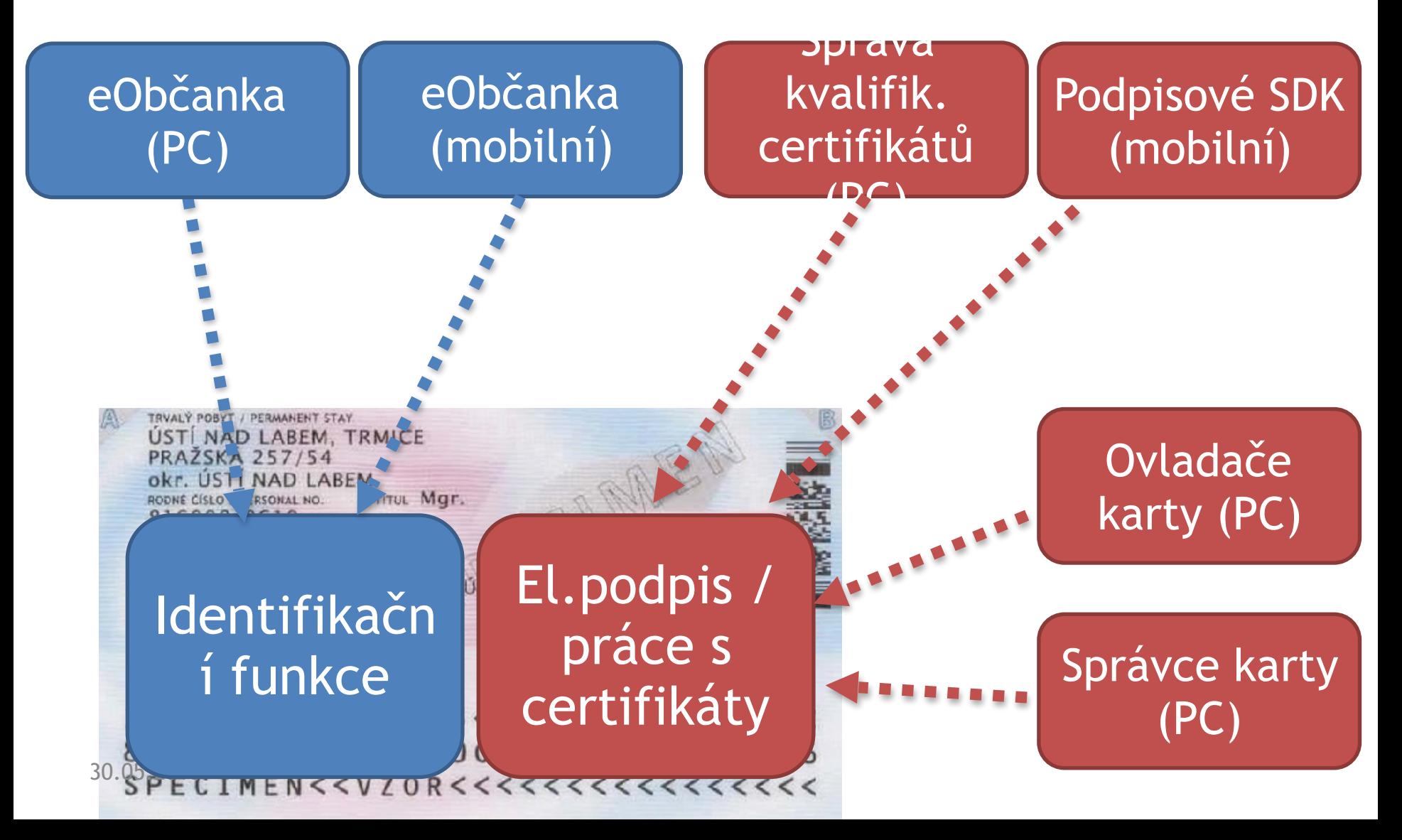

### Podporované platformy

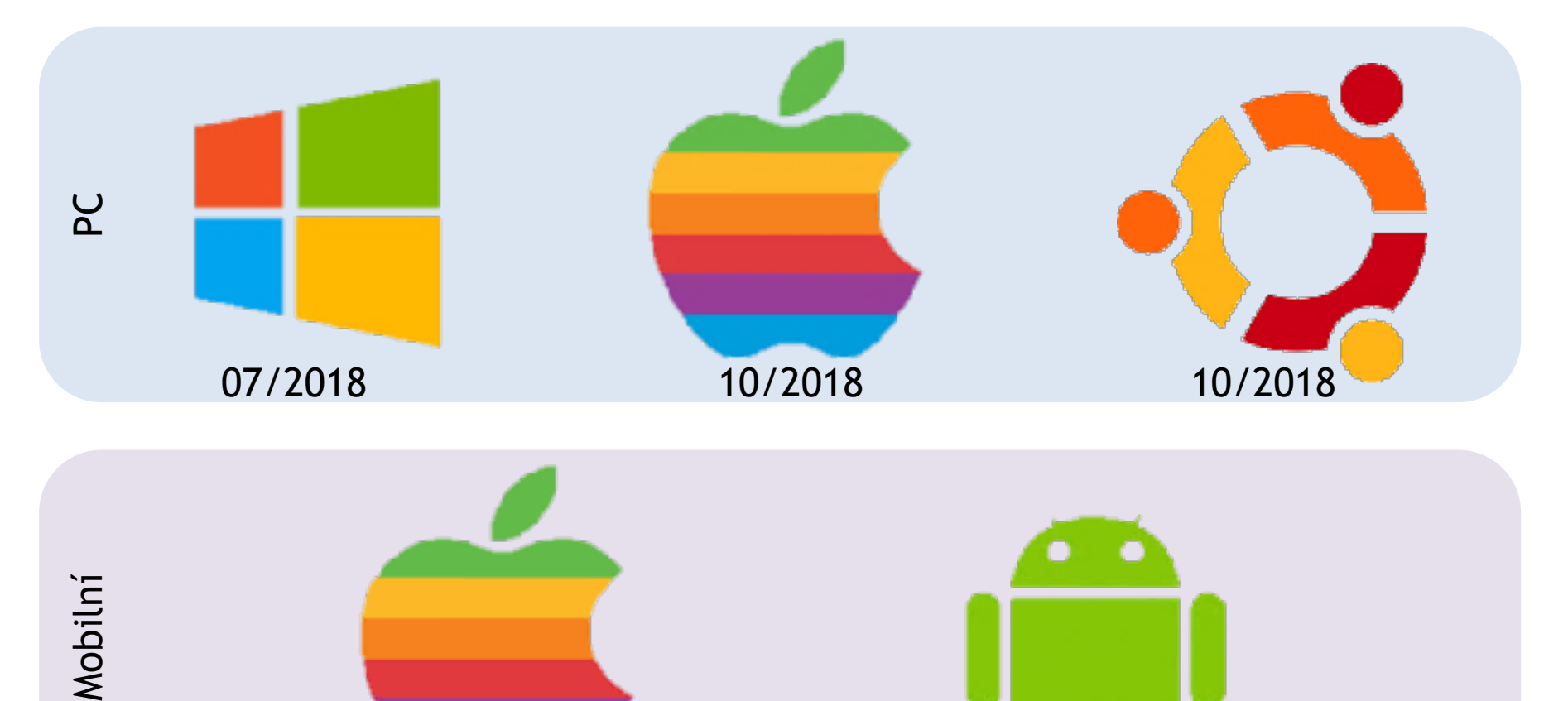

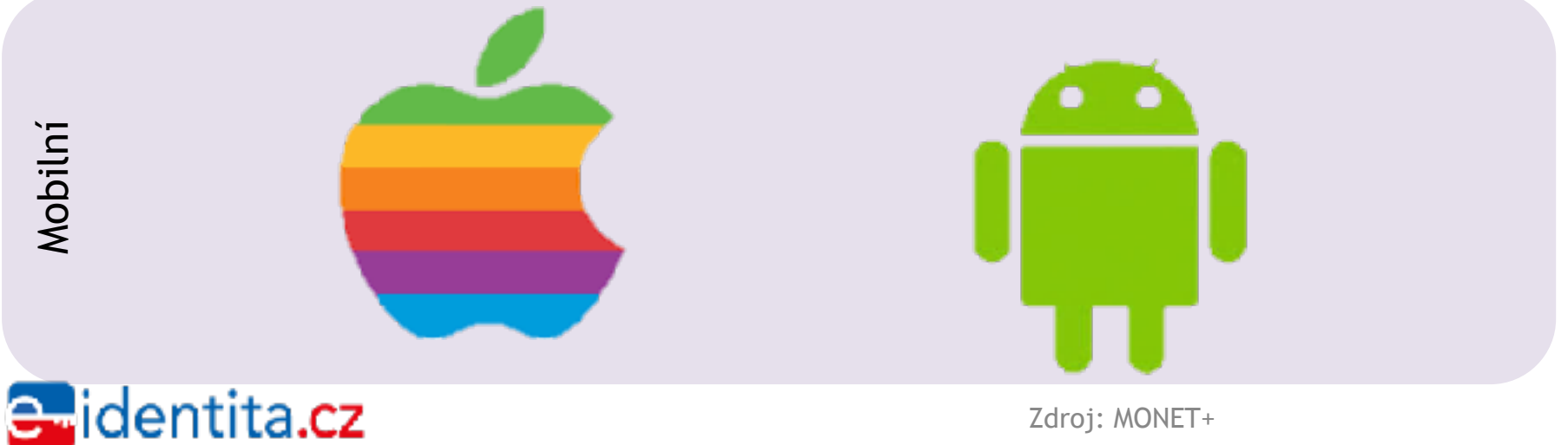

Zdroj: MONET+

## Instalace aplikací

#### **PC**

- Stažení z webu podpory eOP
- Grafický instalační průvodce
	- Resp. obvyklý instalátor pro daný OS
- Práva správce operačního systému
- Všechny aplikace se instalují jedním instalátorem
	- Instaluje se i příslušný framework
	- $80 \text{ MB}$

#### entita.cz

#### **Mobilní telefon**

- Stažení z aplikačního store
- Obvyklý způsob instalace mobilní aplikace
- Pouze eObčanka
	- Mobilní SDK není určeno k instalaci koncovým uživatelům

# Žurnál a diagnostika

#### **PC**

- Aplikace generují žurnál
	- Důležité informace o prováděné činnosti
	- Nezbytné pro odhalení problému
- eObčanka a Správce karty generují také diagnostiku prostředí
- eObčanka a Správa kval.certifikátů umí poslat soubor se žurnálem, resp. diagnostikou na podporu

### **Mobilní telefon**

- Jandardní crash report
	- Dostupné přes web platformy
- Statistika havárií atd…

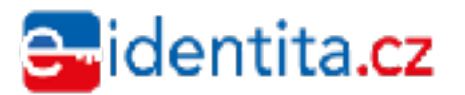

## Čtečka čipových karet

- Pro komunikaci s kontaktním čipem je čtečka nozbytná
	- Připojení konektorů čtečky k čipu
	- Propojení čipu se zařízením a aplikacemi
- Volba čtečky + zprovoznění je na uživateli
	- Nejednotnost použitých čteček
	- Nelze připravit příručky pro zprovoznění
	- Asi největší zdroj problémů
	- Hledání řešení bez možnosti vyzkoušet na konkrét
- Čtečky mají standardizované rozhraní
	- PC konektor = USB
	- Připojení k mobilnímu telefonu přes Bluetooth
	- Komunikační standard PC/SC (podporováno na PC)
- Ne všichni výrobci čteček důsledně dodržují standardy
	- Ne všechny čtečky jsou stejně kvalitní
- Oficiálně nejsou čtečky předmětem podpory
	- Ale bez funkční čtečky nefungují aplikace

dentita**.cz** 

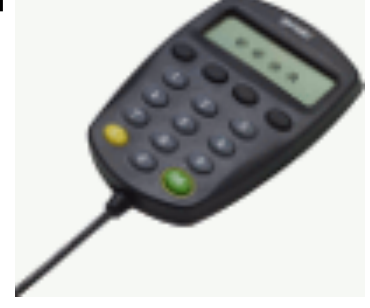

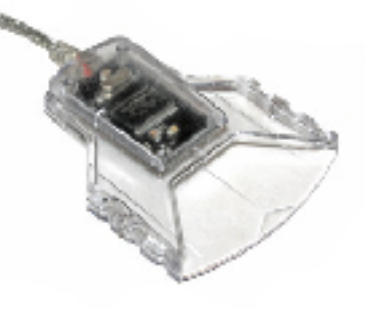

### eObčanka – identifikace pomocí eOP

- Uživatel se chce přihlásit na webové stránky
- Webové stránky přesměrují na Národní bod a pak na stránku pro přihlášení pomocí eOP
- Spustí se aplikace eObčanka
- Vyzve uživatele k připojení čtečky + vložení eOP
- Uživatel schválí přihlášení zadáním IOK
- Čip eOP komunikuje se serverem (prostřednictvím eObčanka)
	- Kryptograficky zabezpečená komunikace, autentizace
	- Z čipu se vyčte identifikační certifikát
- Na základě kryptogramů a identifikačního certifikátu server důvěřuje připojenému klientovi
- Předá webovým stránkám informace o přihlášeném uživateli

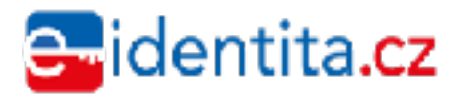

## eObčanka p

- Kromě identifikace také diagnostický mód
	- Uživatel může vygenerovat diagnostiku
	- Po manuálním spuštění
	- Detekce problémů
	- Jednoduché návrhy řešení
- Možnost odeslat problém na podporu
	- Přiložit žurnál i diagnostiku
- Nejen pro identifikaci, ale také pro detekci a řešení problémů

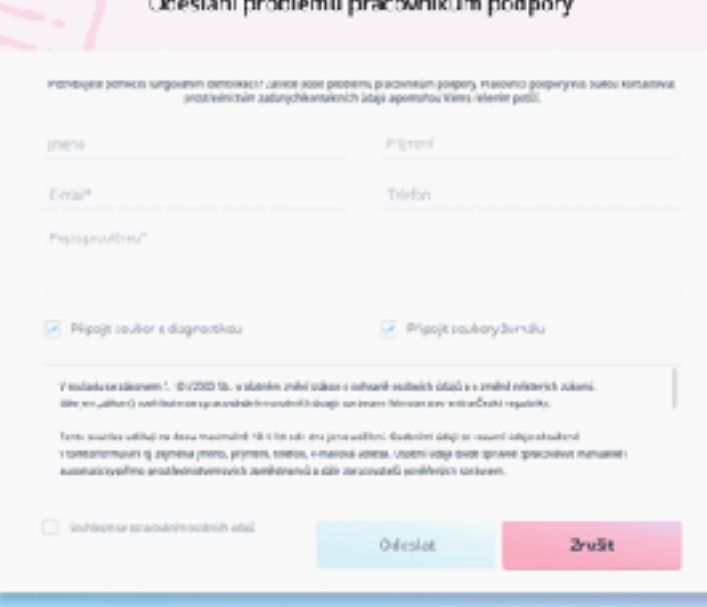

#### Diagnostika identifikační funkce občanského průkazu. Aplikace a operační systém Verzi aplikaci pro elektronickiu identifikaci je zastanala Doponvšuje se instalova novou vezzi aplikace Čtečka karet a ilo občanského průkazu Bykonalezens vice občarských průkazi. Vyjměte ze čteňy občarský průlaz, který nechone použitpro identifikaci chte ve Sačce pxuze občarniký príkaz, který chcets použít sro identifika Dostupnost internetua serveru pro identifikati skačni server jr dostupný pro provedení demtifikuo aří sepoužít abčanský průkaz pro identřikací? Pročkěte si výše uvedené výsledky dagnostily 4 wedery sturty fdent, vyubjte je. fokud problém p'etrvivilupop Pracovníky podpory můlete takéřkontaktovat na tel. člule +420 123456 789

Scustit znovu

Zavřit

0

ၜ ၑ

## Správce karty – správa dat v čipu

- Načtení a zobrazení obsahu čipu
	- Hierarchická struktura dat + podrobnosti
	- Certifikáty a klíče k certifikátům
- Správa PINových objektů
	- Nastavení / změna / odblokování
- Smazání certifikátu + klíče
- Import certifikátu + klíče
- Test klíče
- Návrhy problémových stavů
- Diagnostika karty + prostředí – Použít pro řešení problémů

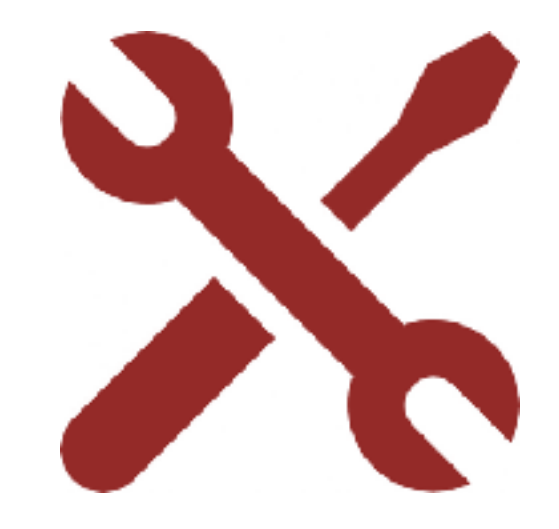

## Správa kvalifikovaných certifikátů

- Umožní uživateli získat kvalifikovaný certifikát
	- Průvodce vydáním certifikátu
- Komunikace s CA
	- Zatím není stanoveno, jaká CA
- Pokud nemá uživatel nastavené PINové hodnoty, snaží se navést uživatele k nastavení
- Generuje žurnál a jednoduchou diagnostiku
- Návrhy řešení problémů
- Možnost odeslat problém na podporu

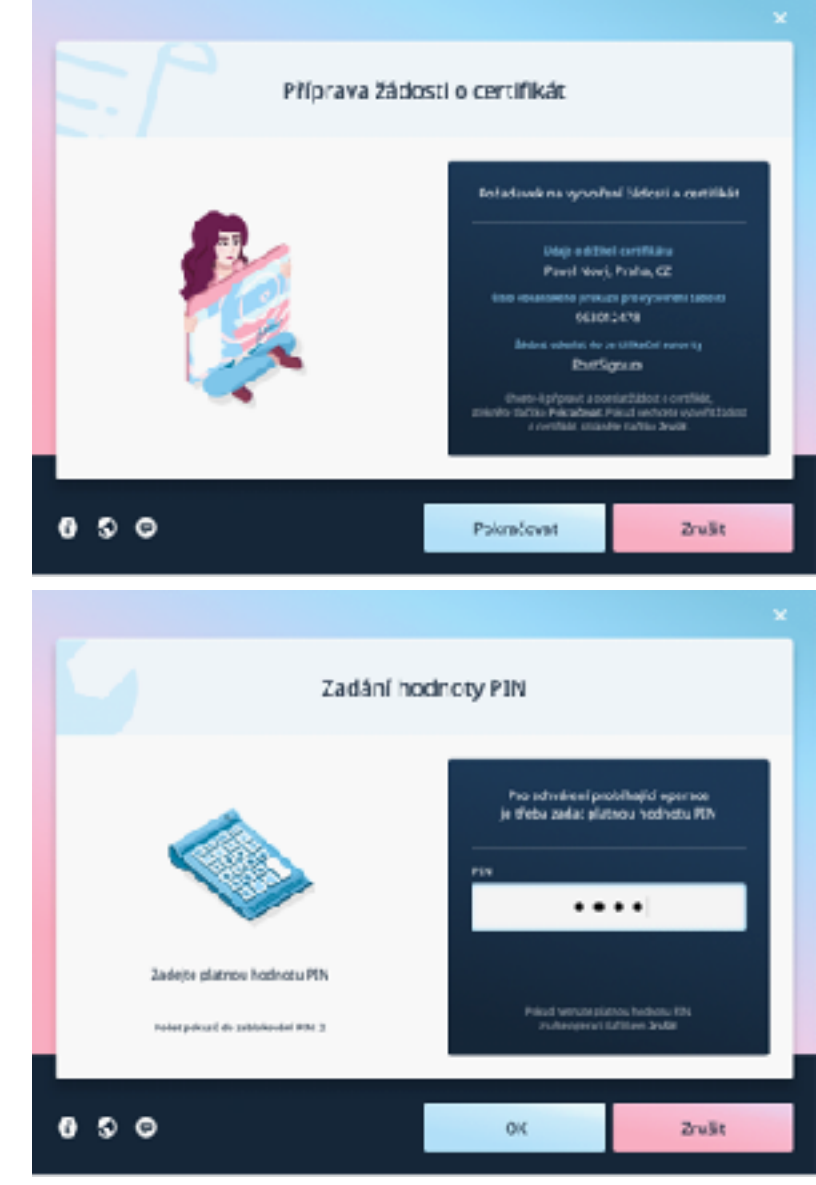

## Očekávané problémy

- Potíže s připojením čtečky, ovladače čtečky
	- Zprovoznění bluetooth čtečky na mobilním telefonu
	- Snaha o použití nesprávného typu čtečky (čtečka paměťových karet, …)
- Záměna se starší verzí eOP
- Potíže s instalací aplikací
	- Nesprávný instalační balíček
	- Absence páv správce
- Zablokování / zapomenutí PINových objektů
	- Použití nesprávného PINového objektu
- Nenastavené PINové objekty
- Neschopnost získat certifikát
- …obecně spíše problémy se zprovozněním, než nefunkčnost aplikací

lentita.**cz** 

Zdroj: MONET+

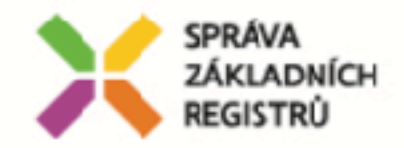

#### **K čemu bude elektronická identita:**

- všechna **podání** do VS (kromě anonymních) se musí činit **jménem žadatele** (**subjektu údajů**)
- pokud je podání činěno vzdáleně, je třeba mít **spolehlivou** vzdálenou el. **identifikaci**
- protože tento úkon se neustále **opakuje**, je vhodné, aby vzdálená identifikace byla **univerzální sdílenou službou**, **poskytující** spolehlivou **autentizaci** jako **subdodávku** pro další volající služby
- pro občany ČR a cizince s trvalým pobytem je identita reprezentována záznamem **v ROB**
- k jedné identitě může být **více ID prostředků**, pomocí kterých se identita prokazuje

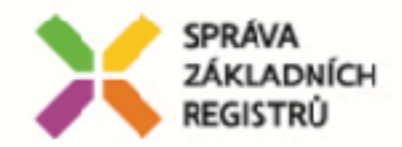

#### **Co přináší národní bod občanům?**

- **svobodu** při výběru identitního prostředku
- **kontrolu** nad přístupem k jeho identifikačním údajům:
	- bude moci zabránit výdeji svých identitních údajů při každé identifikaci
	- každou vlastní identifikaci bude vidět na ročním výpisu z ROB včetně subjektu, kde byla činěna

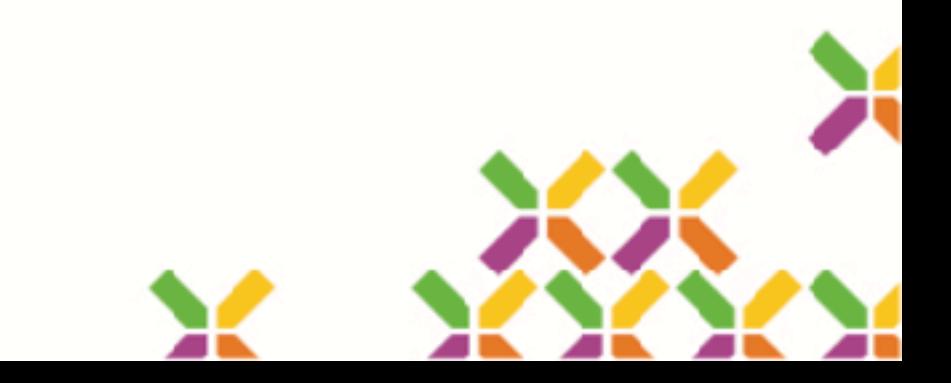

#### NÁRODNÍ BOD – přeshraniční uznávání elD, testování

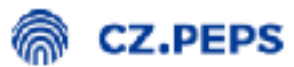

To proceed with authentication, please select your country:

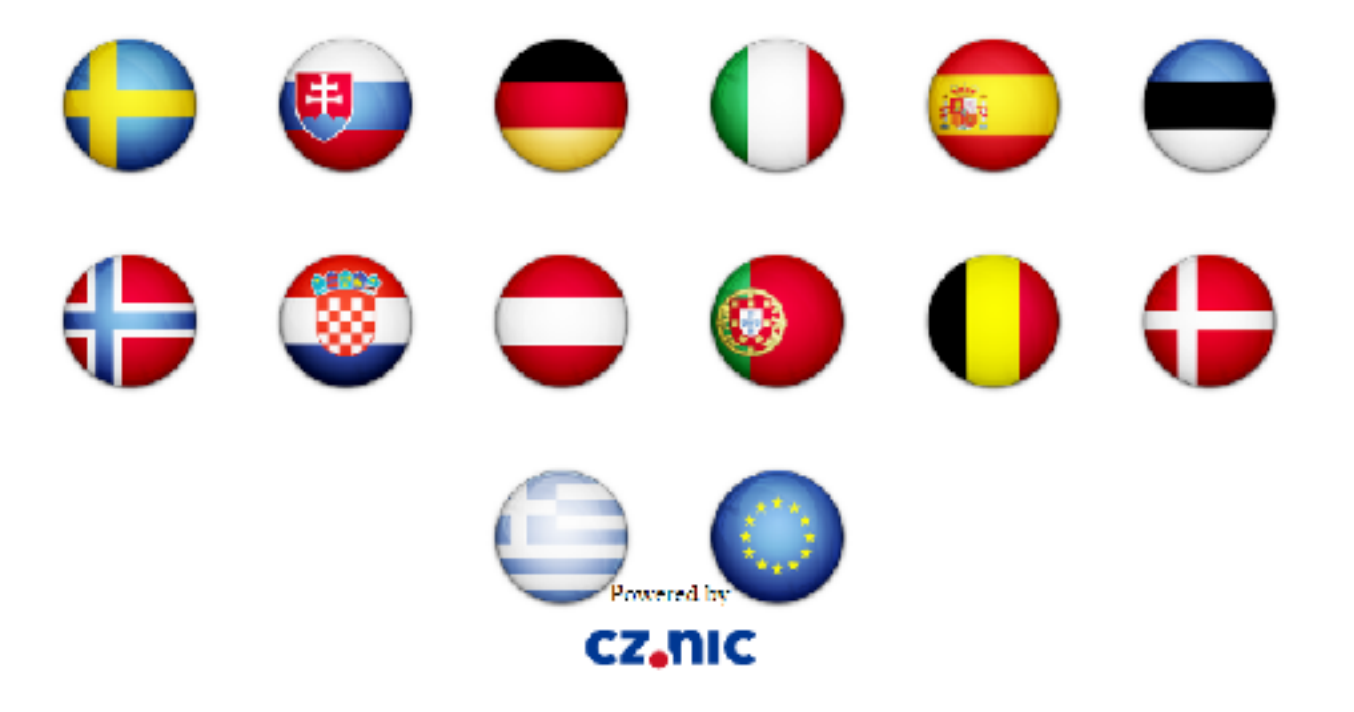

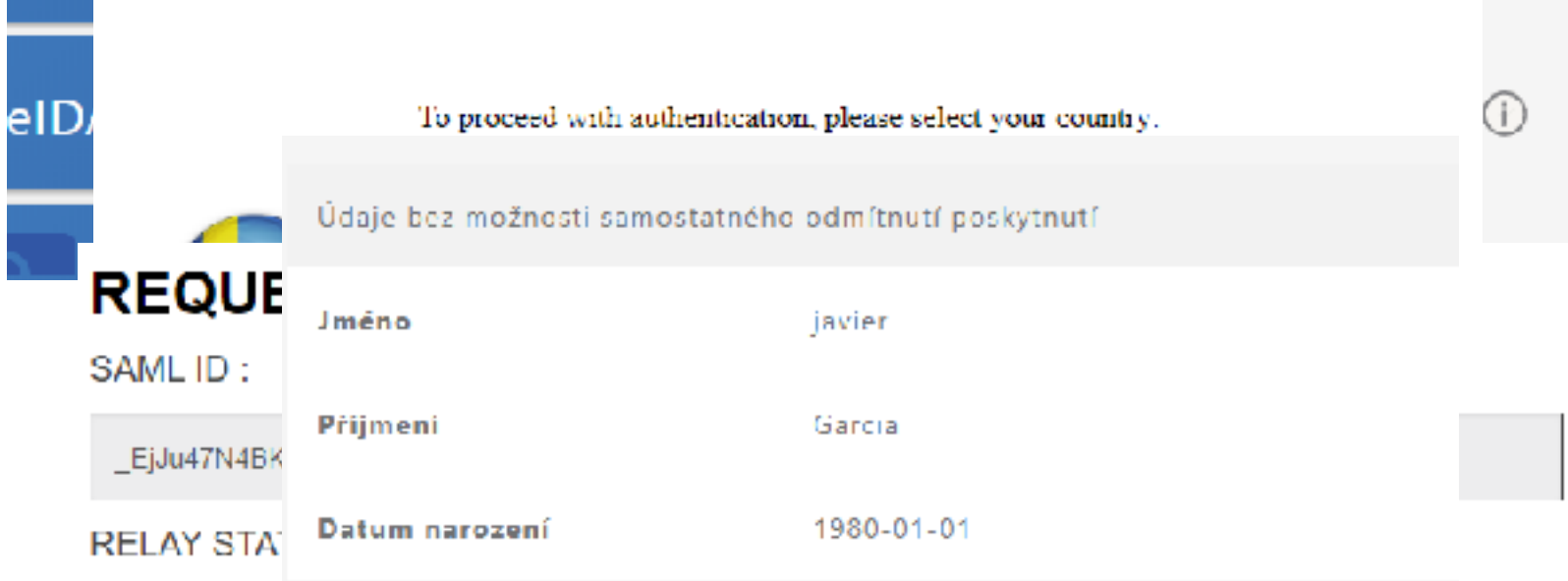

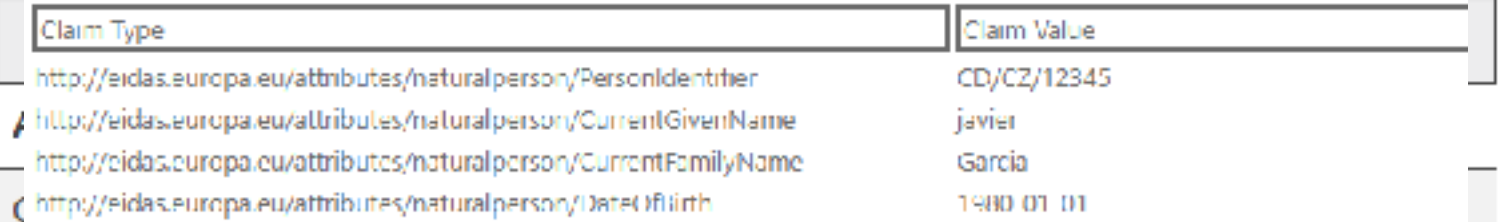

http://schemas.microsoft.com/ws/2008/06/identity/daims/authenticationmethod.http://schemas.microsoft.com/ws/2008/06/id

phttp://schemas.microsoft.com/ws/2008/06/identity/daims/authenticationinstant 2018-05-20T19:19:38.000Z

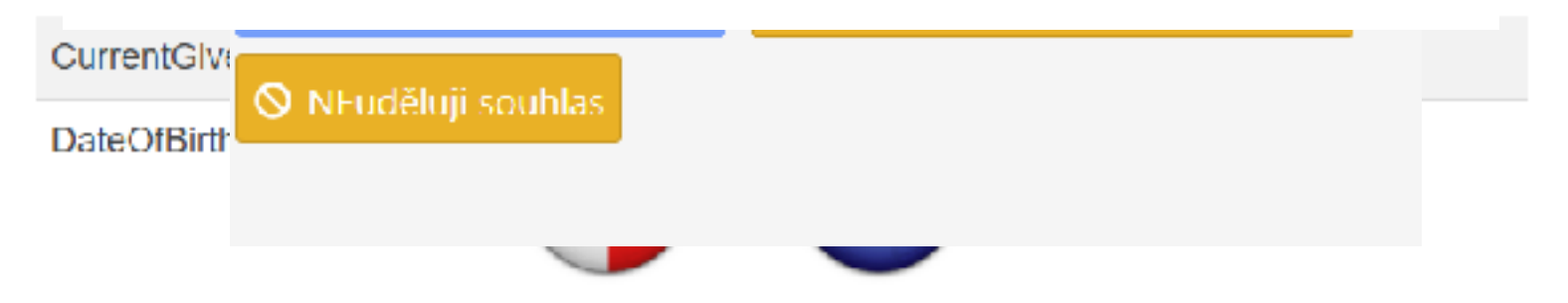

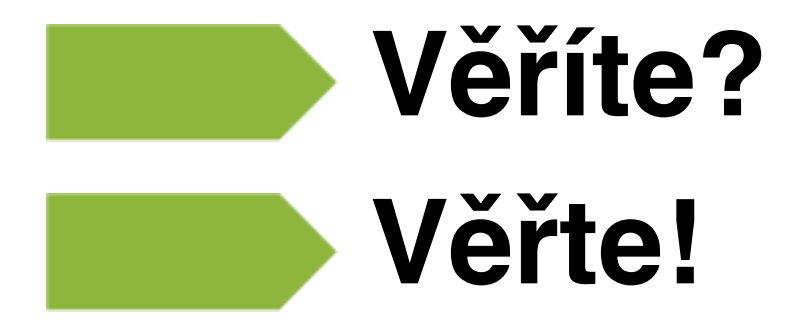

- https://tnia.eidentita.cz/sep3/public/
- https://twww.eidentita.cz/vtmap  $\bullet$

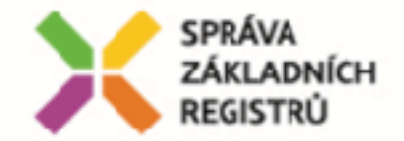

### DĚKUJI ZA POZORNOST

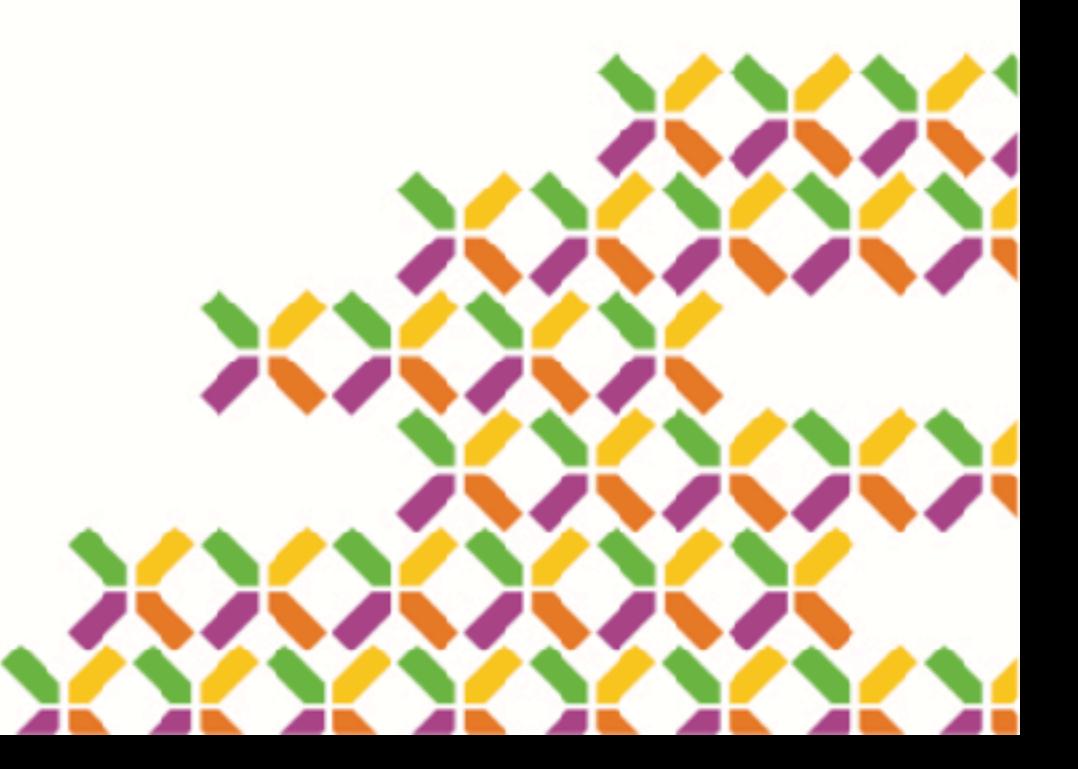